## **1 Exportar servizo virtualizado de dbase**

## **1.1 Introdución**

- A MV creada no apartado anterior é para tela de base para crear outras MVs a partir dela.
- Imos exportala como un Servizo Virtualizado a un ficheiro OVA, para así ter unha copia da MV base tal cal está recén instalada.
- Así poderemos crear MVs a partir deste ficheiro, pasarllo a outros usuarios, volver a el no caso de que unha MV nos falle, etc.

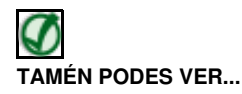

No seguinte enlace do [Curso Formación Profesorado: Platega: Simulación de redes locais con máquinas virtuais](https://manuais.iessanclemente.net/index.php/Curso_Formaci%C3%B3n_Profesorado:_Platega:_Simulaci%C3%B3n_de_redes_locais_con_m%C3%A1quinas_virtuais) hai información sobre como **Exportar/Importar un servizo virtualizado**: **[Servizos virtualizados: Exportar / importar MV](https://manuais.iessanclemente.net/index.php/Servizos_virtualizados:_Exportar_/_importar_MV)**

## **1.2 Exportar dbase**

- Imos pasar a MV dbase a un ficheiro OVA.
- Exportar dbase

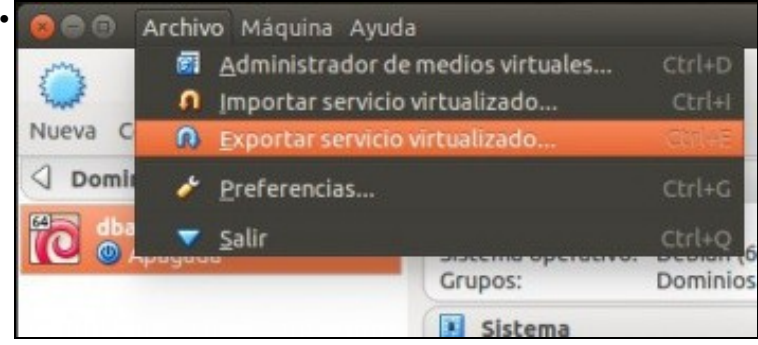

En VirtualBox premer no menú **Archivo -> Exportar servicio virtualizado** (Podemos antes apagar a máquina Debian co comando **[poweroff](https://linux.die.net/man/8/poweroff)**).

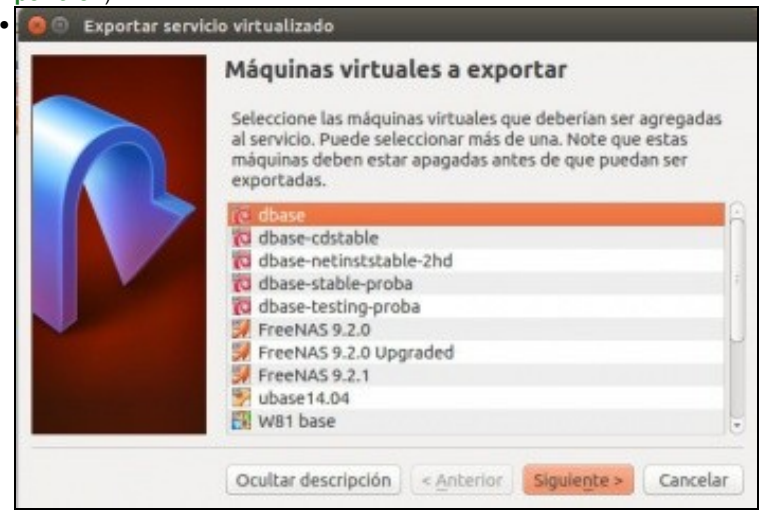

Escoller a MV a exportar, dbase, neste caso.

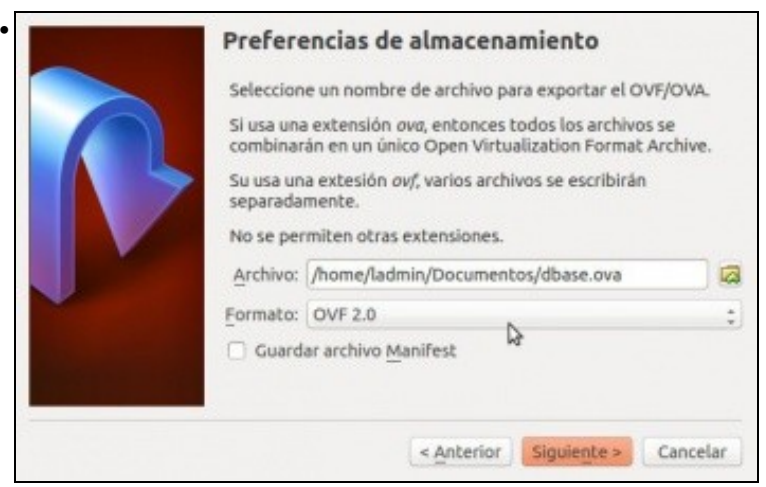

Indicar o lugar e nome onde se vai gardar. Escoller tamén a versión do ficheiro OVA.

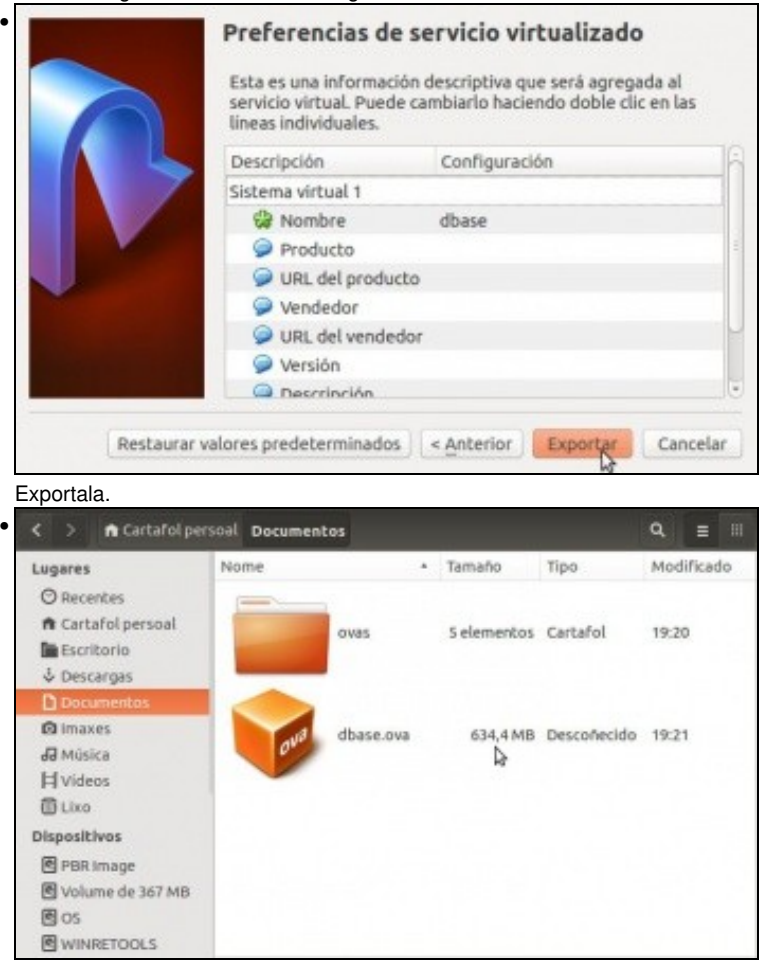

MV dbase exportada. Observar o tamaño do ficheiro; que pequeno é.

-- [Antonio de Andrés Lema](https://manuais.iessanclemente.net/index.php/Usuario:Antonio) e [Carlos Carrión Álvarez](https://manuais.iessanclemente.net/index.php/Usuario:Carrion) --